## 大塚ID登録~Web請求書新規ご利用申し込み手順のご案内

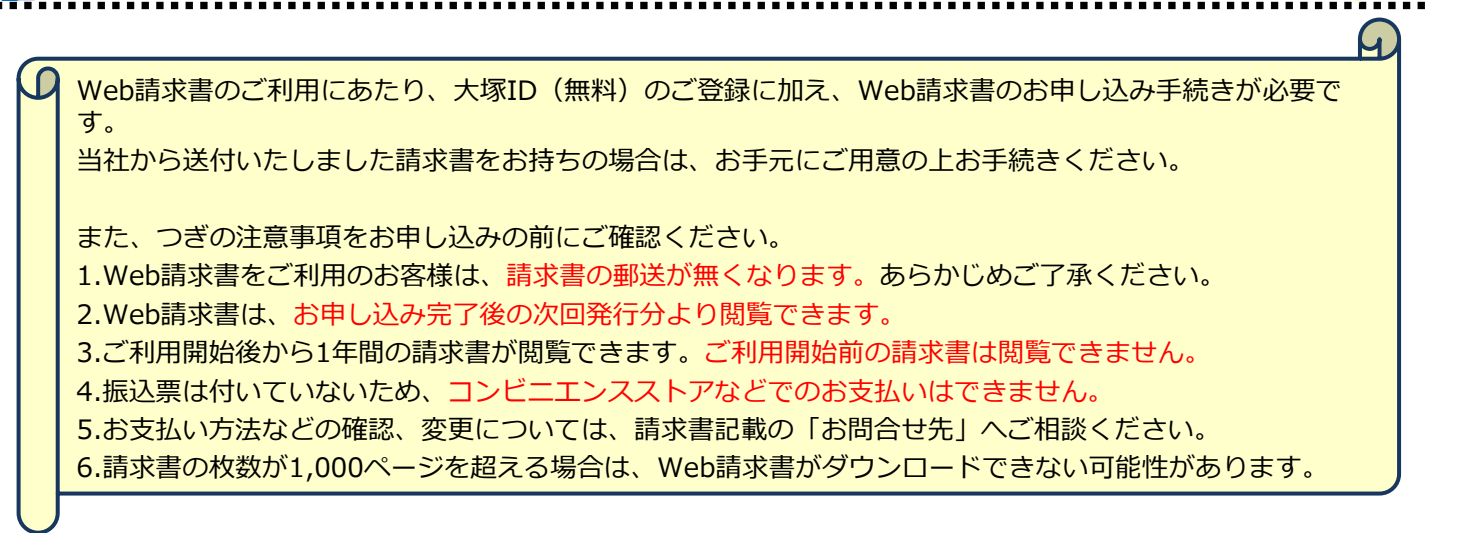

(1) 大塚IDのご登録

※すでに大塚IDをお持ちのお客様は、p.4へお進みください。

## **お客様マイページ:<https://mypage.otsuka-shokai.co.jp/>**

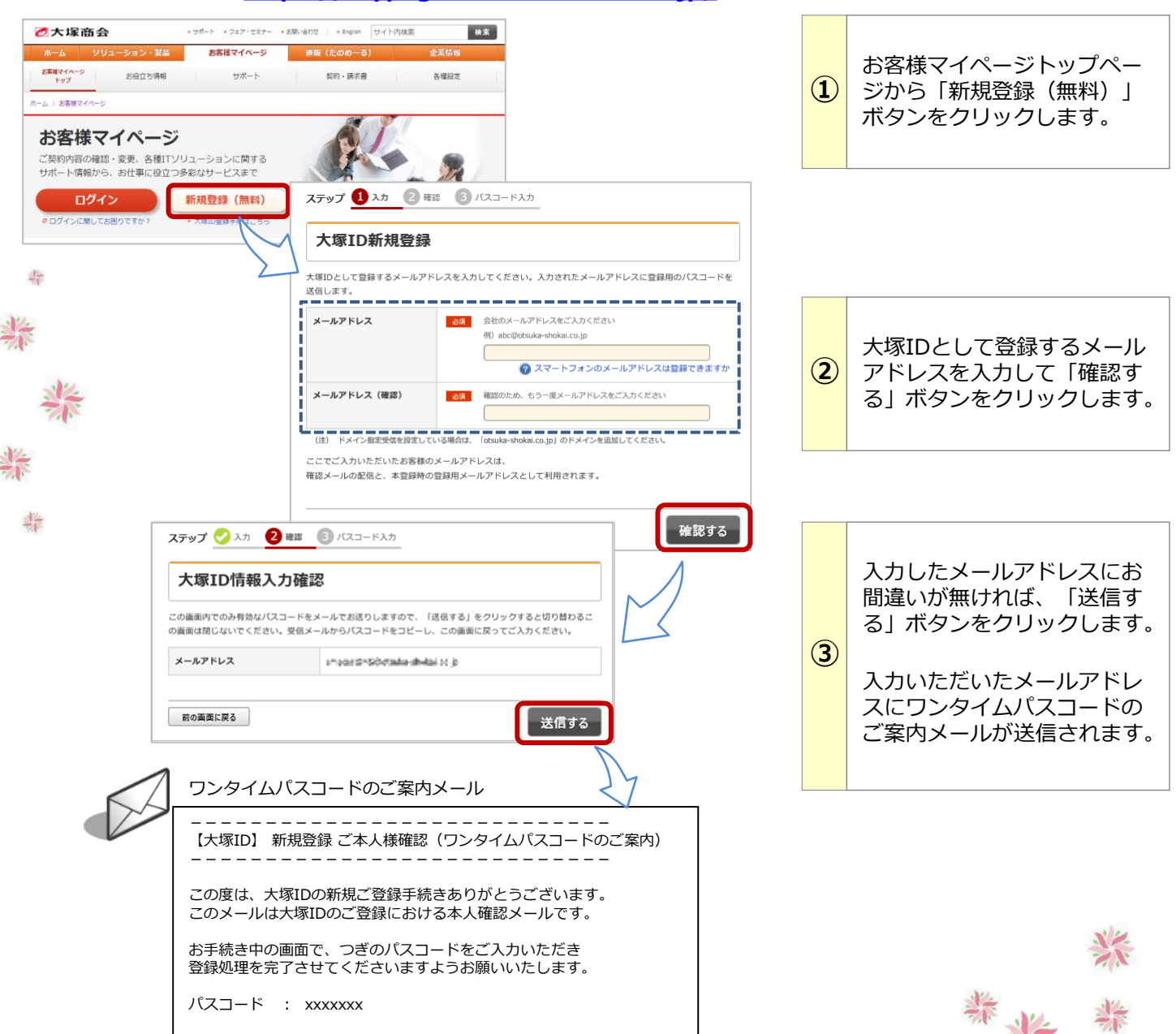

柴

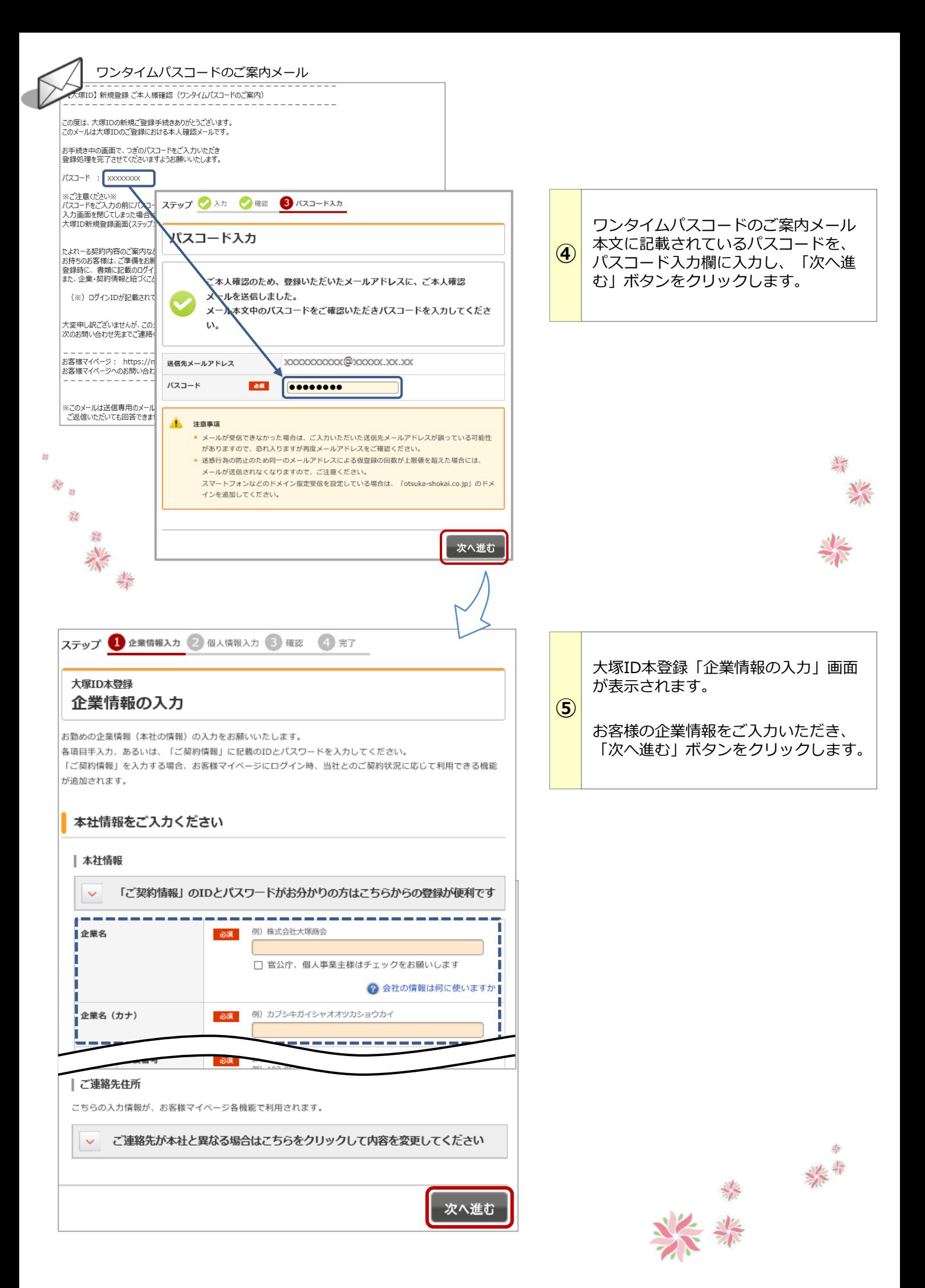

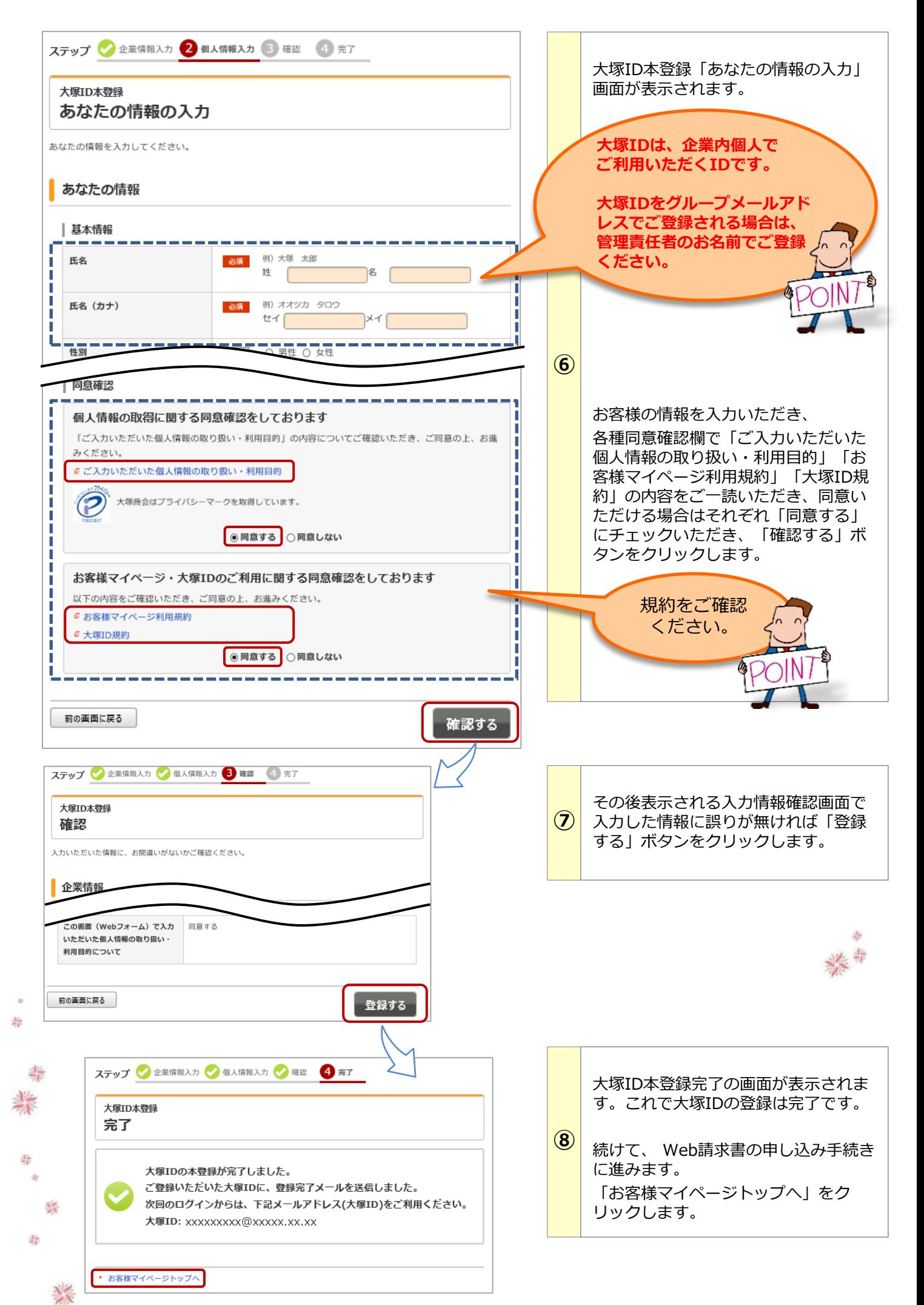

## (2) Web請求書のご利用申し込み

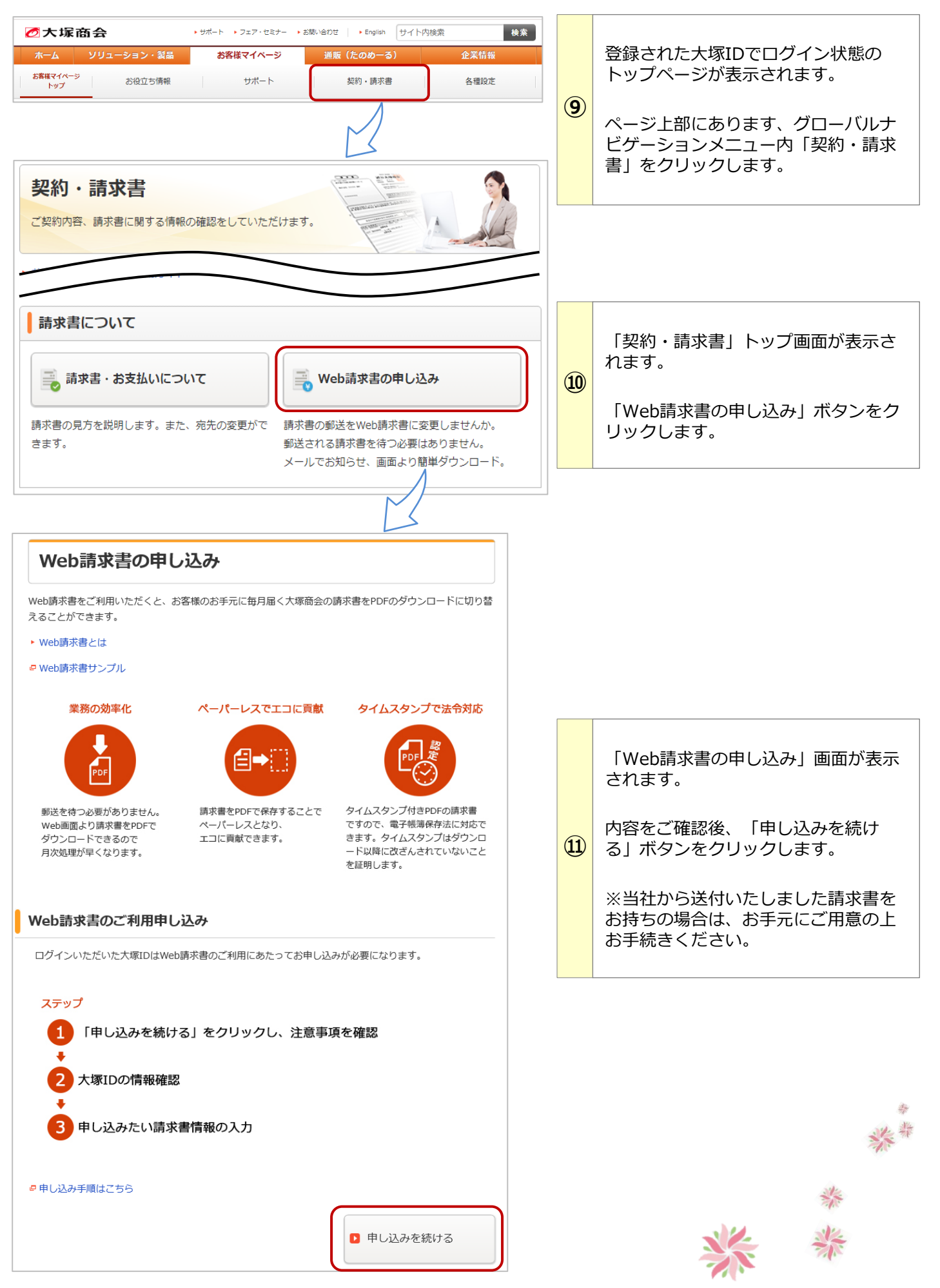

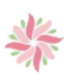

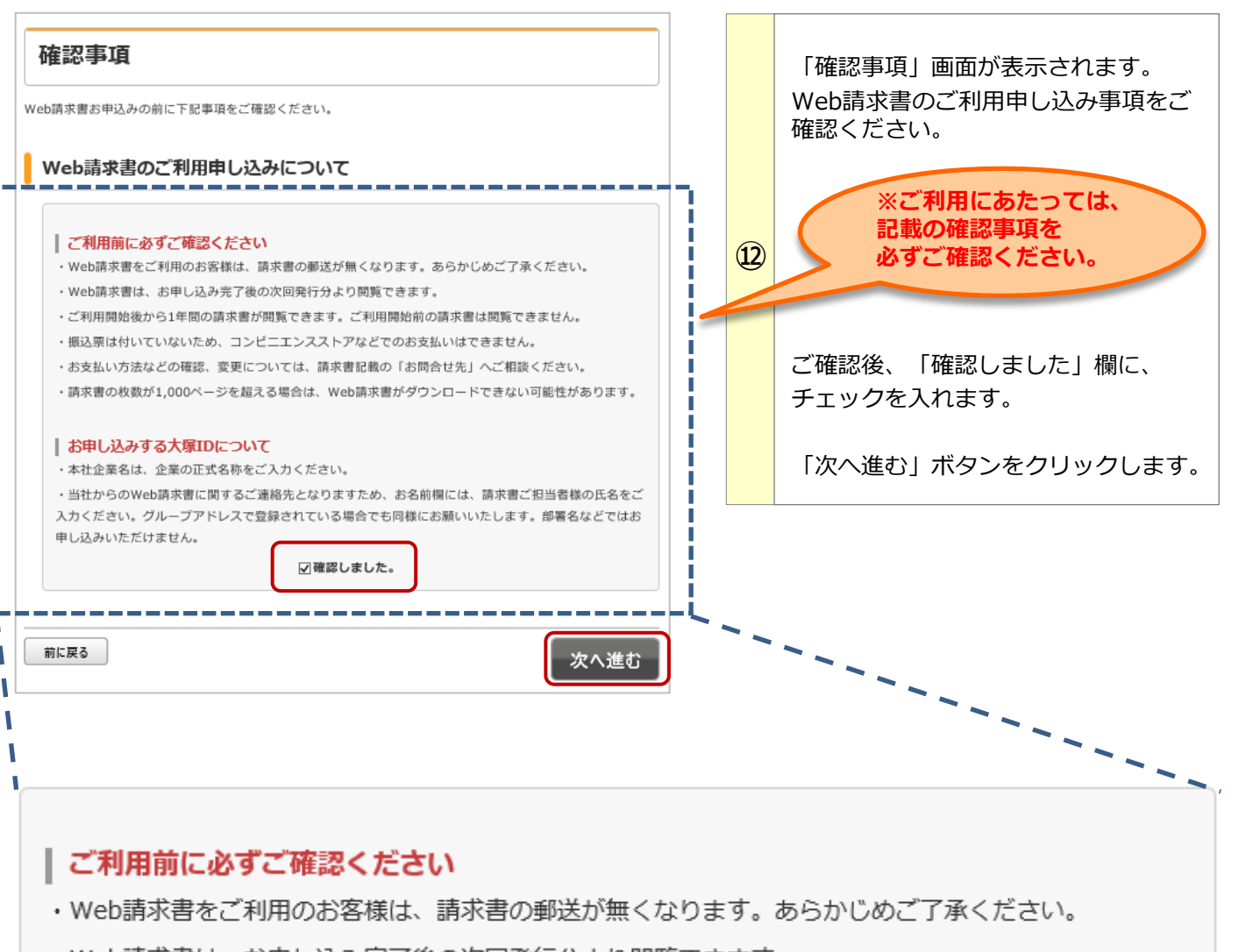

- ·Web請求書は、お申し込み完了後の次回発行分より閲覧できます。
- ・ご利用開始後から1年間の請求書が閲覧できます。ご利用開始前の請求書は閲覧できません。
- ・振込票は付いていないため、コンビニエンスストアなどでのお支払いはできません。
- ・お支払い方法などの確認、変更については、請求書記載の「お問合せ先」へご相談ください。
- ・請求書の枚数が1,000ページを超える場合は、Web請求書がダウンロードできない可能性があります。

## | お申し込みする大塚IDについて

・本社企業名は、企業の正式名称をご入力ください。

・当社からのWeb請求書に関するご連絡先となりますため、お名前欄には、請求書ご担当者様の氏名をご 入力ください。グループアドレスで登録されている場合でも同様にお願いいたします。部署名などではお 申し込みいただけません。

□確認しました。

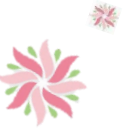

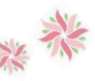

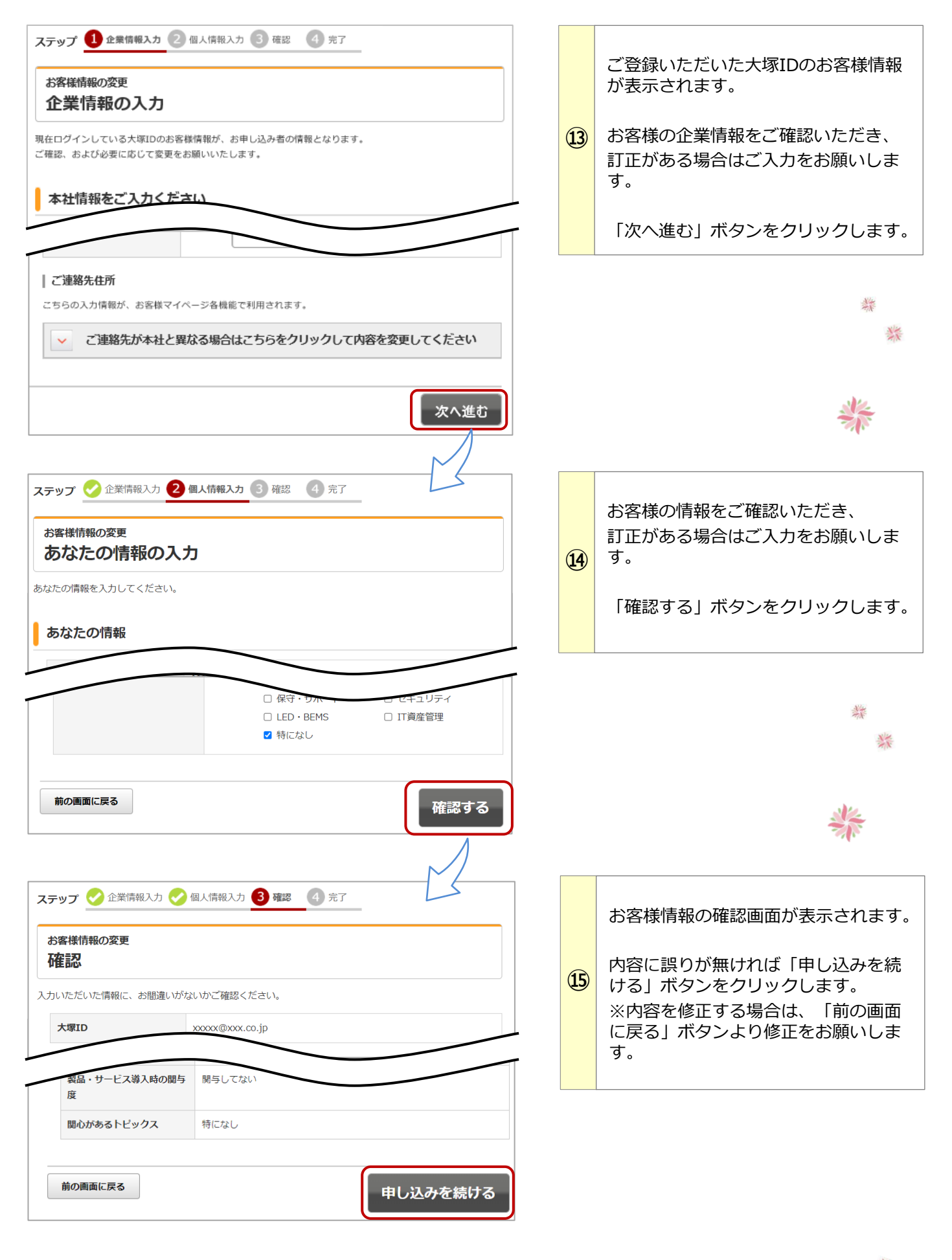

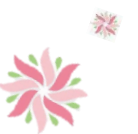

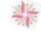

美术

6

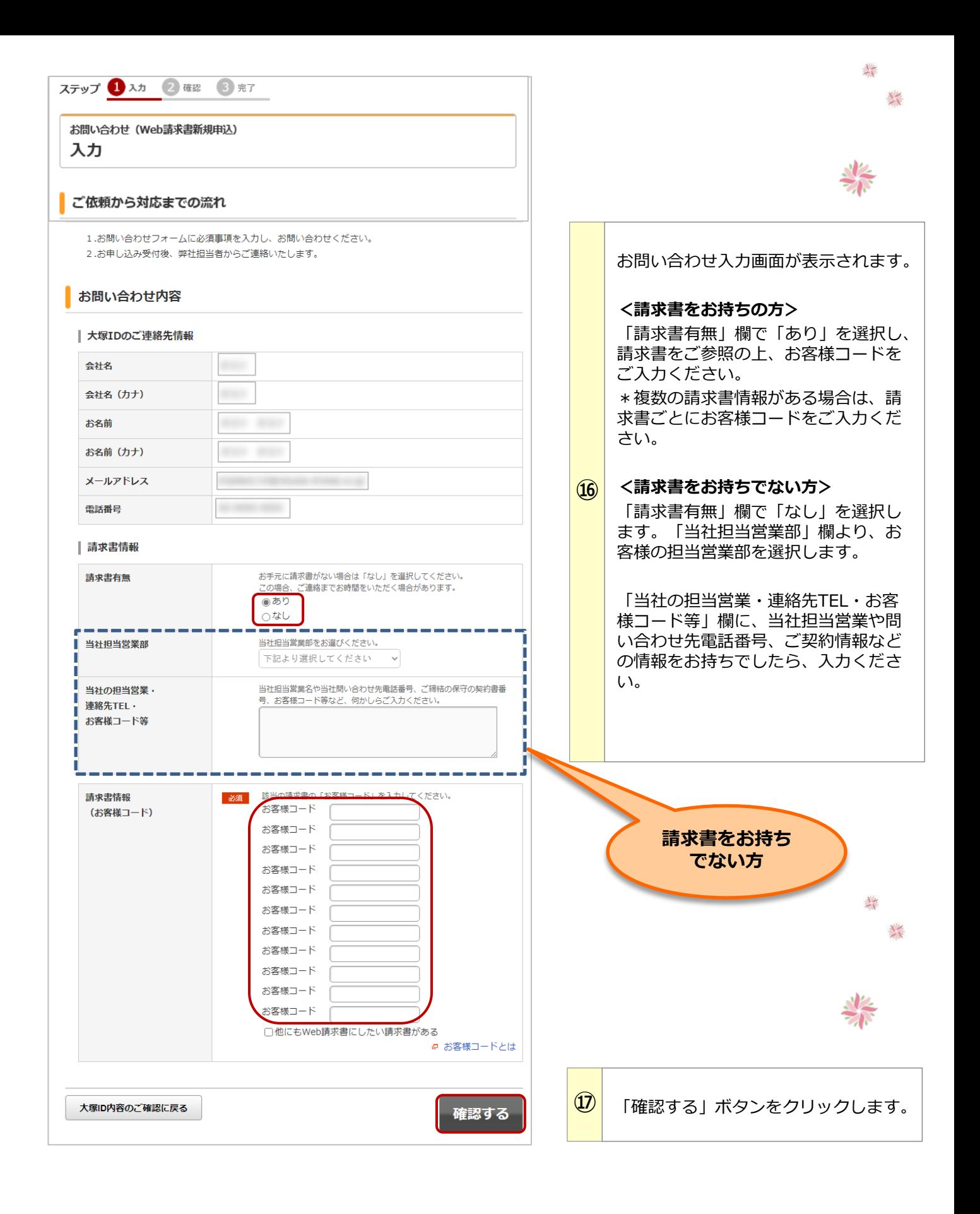

輲

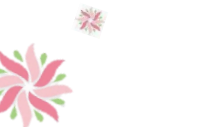

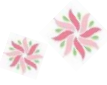

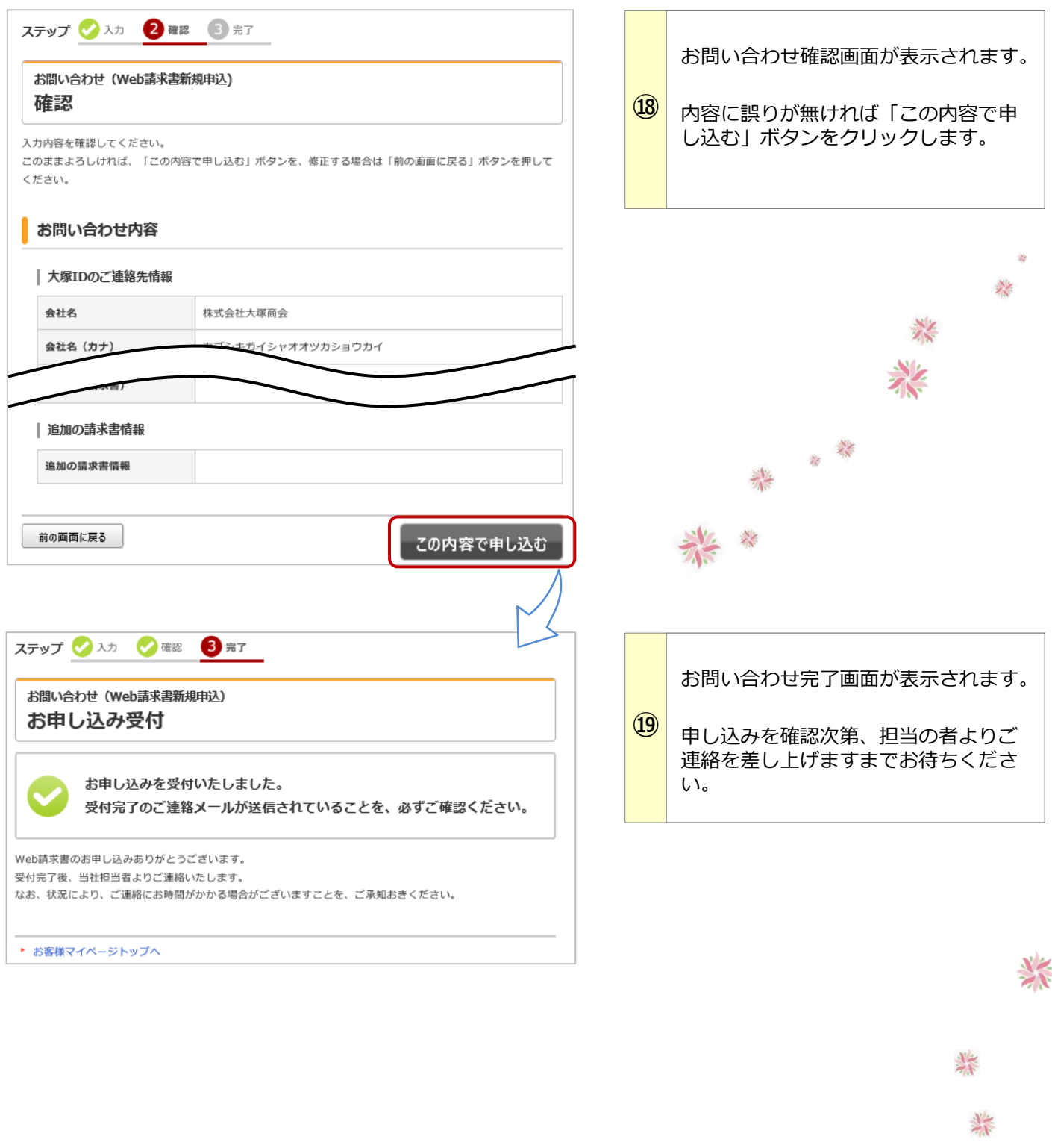

■お客様マイページに関するお問い合わせ **⇒お問い合わせフォームURL**

**<https://mypage.otsuka-shokai.co.jp/fcmp>**

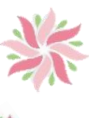

 $\frac{1}{2}$ 

琴

 $\frac{1}{\sqrt{N}}$ 

茶